# I will email the exam to you on the morning of Sunday 10 April. You must submit the completed exam to Canvas by 6 pm on Monday 11 April.

# CI 1871 Word Exam, Spring 2022

This is an open book and notes exam, but you may NOT discuss the exam with anyone, get help from anyone, or work with anyone. You can use a PC or a Mac.

You must submit to Canvas your ZIPPED exam folder by 6 pm on Mon 11 April.

Numbers below in parentheses (#) indicate the point value of each question.

- 1. On your desktop, create a folder named **HWID LastName FirstName Word Exam S22** (use your own names and HWID). You will store your Word files in that folder, ZIP it, and submit it to Canvas. Unlike your homework, the files you save to the folder **must be Word** files **NOT** pdf files so I can see the details.
- 2. Download these files that I emailed you, **aWordMTOriginalS22**, **bWordMTPictureS22**, **cWordMTDataS22** and **dWordMTMergeS22**.
- **(2)** 3. Open the file **aWordMTOriginalS22**. Save it to the **HWID LastName FirstName Word Exam S22** folder using the name **eWord HWID FirstName LastName S22** (use your own names and HWID).

## Headers:

…

### And so on until the end.

67. Do NOT carry out the merge. Save the file **gMerge HWID SOURCE S22** and exit Word.

### Submit Your Exam Folder:

56

Your HWID LastName FirstName Word Exam S22 folder should have the following three Word files in it. The files must be Word files and NOT pdf files.

**eWord HWID FirstName LastName S22**

**fData HWID DATA S22**

**gMerge HWID SOURCE S22**

ZIP your HWID LastName FirstName Word Exam S22 folder and submit it to the Word Exam assignment folder in Canvas by 6 pm on Monday 11 April 2022.

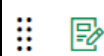

**Word Exam** 

Not available until Apr 10 at 8:00am | Due Apr 11 at 6pm | 100 pts

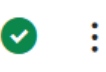